## Installing MNE-Python and datasets for Windows(/Mac)

The following instructions are for Windows but they will be similar for Macs.

[If you are from the CBU and have a VNC connection to our cluster, you can run 'jupyter\_mne 1.4.0' in a command window on a login node to use the notebooks]

**Install MNE-Python** from here: <a href="https://mne.tools/stable/install/index.html">https://mne.tools/stable/install/index.html</a> (use standalone installer as appropriate, which just involves downloading an executable and running it). Windows 10 and newer is supported.

You should then find the following items in your Windows drop-down menu (version will be different):

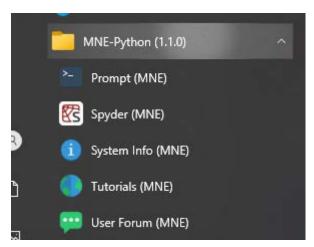

In order to **use the notebooks**, start "Prompt (MNE)" and change to the directory where the notebooks are (or where you are going to put them), then type 'jupyter notebook':

```
Prompt (MNE) - "C:\Users\olaf\AppData\Local\mne-python\1.1.0_0\Menu\Prompt (MNE).bat
```

```
Using Python 3.10.5 from C:\Users\olaf\AppData\Local\Microsoft\WindowsApps\python.exe
This is MNE 1.1.0
(mne-1.1.0_0) C:\Users\olaf>cd notebook
mne-1.1.0_0) C:\Users\olaf\notebook>dir
 Volume in drive C has no label.
 Volume Serial Number is 72D0-32C4
Directory of C:\Users\olaf\notebook
21/09/2022 18:26
                     <DIR>
21/09/2022
           18:26
                     <DIR>
21/09/2022
                             686,160 1_20_dipole_fit.ipynb
                              8,266 30_mne_dspm_loreta.ipynb
20,056 4_40_mne_fixed_free.ipynb
14/09/2022
            13:18
21/09/2022
                             772,736 50_beamformer_lcmv.ipynb
14/09/2022
           13:26
21/09/2022 11:33
                             659,742 5_50_beamformer_lcmv.ipynb
                             624,686 60_visualize_stc.ipynb
14/09/2022 13:27
               6 File(s)
                               2,771,646 bytes
               2 Dir(s) 36,252,991,488 bytes free
(mne-1.1.0_0) C:\Users\olaf\notebook>jupyter notebook
```

This will open a browser window that should look like this (it might take a bit of time):

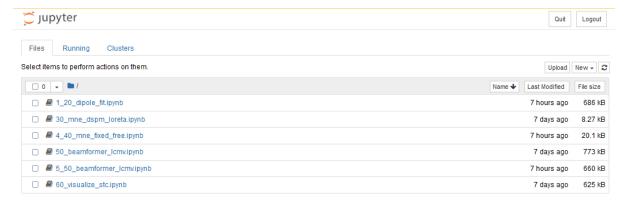

Click on one of the ".ipynb" files, which will open another browser window. You are ready to play. For example, click Cell -> Run All to run the whole notebook, or run it cell-by-cell by clicking SHIFT-ENTER one-by-one.

Some basic information on **how to run Jupyter notebooks** is for example here: https://www.codecademy.com/article/how-to-use-jupyter-notebooks.

My notebooks are mostly taken from the MNE-Python tutorials and examples, which you can find at <a href="https://mne.tools/stable/auto\_tutorials/index.html">https://mne.tools/stable/auto\_tutorials/index.html</a>. I'll put the actual notebooks for my sessions on the Wiki in due course.

## **Download Datasets:**

You can run the notebook MNE-Python datasets.ipynb provided on our Wiki page.

Alternatively, open a new notebook ("New" in top-right corner of the page opened in the previous step, choose the first option "Python 3 (ipykernel)"):

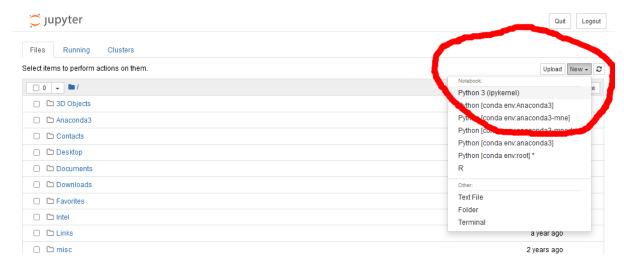

Then copy/paste the following and press SHIFT-ENTER:

# this will download some MNE-Python datasets - please be patient

```
# the first two are the most important ones ('sample' and 'somato')
import mne
mne.datasets.sample.data_path(download=True)
mne.datasets.somato.data_path(download=True)
mne.datasets.opm.data_path(download=True)
mne.datasets.kiloword.data_path(download=True)
# this one is quite large and only required for one example
# mne.datasets.brainstorm.bst_resting.data_path(download=True)
```